# Delta Tau Data System Inc. PMAC Series CRUISER SERIES Ethernet Driver

Supported version TOP Design Studio V1.0 or higher

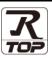

### CONTENTS

We would like to thank our customers for using M2I's "Touch Operation Panel (M2I TOP) Series". Read this manual and familiarize yourself with the connection method and procedures of the "TOP and external device".

### **1.** System configuration

2. External device selection

### Page 2

Describes the devices required for connection, the setting of each device, cables, and configurable systems.

#### Page 3

Select a TOP model and an external device.

### **3.** TOP communication setting Page 4

Describes how to set the TOP communication.

### 4. External device setting Page 7

Describes how to set up communication for external devices.

### 5. Supported addresses

### Page 8

Refer to this section to check the addresses which can communicate with an external device.

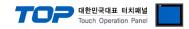

# 1. System configuration

The system configuration of TOP and "PMAC – **CRUISER**" is as follows:

| Series | CPU     | Link I/F         | Communication method  | System setting                                                       | Cable                                     |
|--------|---------|------------------|-----------------------|----------------------------------------------------------------------|-------------------------------------------|
| PMAC   | CRUISER | CPU built-in ETH | Ethernet<br>(TCP/UDP) | 3. TOP communication<br>setting<br>4.1. External device<br>setting 1 | Twisted pair<br>cable <sup>*Note 1)</sup> |

\*Note 1) Twisted pair cable

- Refer to STP (Shielded Twisted Pair Cable) or UTP (Unshielded Twisted Pair Cable) Category 3, 4, 5.

- Depending on the network configuration, you can connect to components such as the hub and transceiver, and in this case, use a direct cable.

■ Connectable configuration

• 1:1 connection (one TOP and one external device) connection

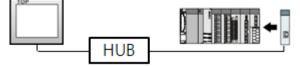

• 1:N connection (one TOP and multiple external devices) connection

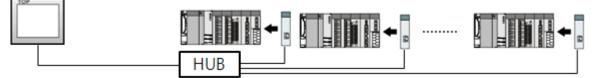

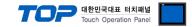

# 2. External device selection

■ Select a TOP model and a port, and then select an external device.

| elect Device                                                                                                    |                                                                                                    |                                   |                |             |           |
|----------------------------------------------------------------------------------------------------|----------------------------------------------------------------------------------------------------|-----------------------------------|----------------|-------------|-----------|
| PLC select [Et                                                                                                    | hernet]                                                                                                    |                                   |                |             |           |
| Filter : [All]                                                                                                    |                                                                                                    | $\sim$                            | 5              | Search : pm |           |
|                                                                                                    |                                                                                                    |                                   |                |             | Vendor    |
| Vendor                                                                                                    |                                                                                                    | Model                             |                |             |           |
| DELTA TAU Data System                                                                                                    | s                                                                                                    | 🌮 рма                             | C Series       |             |           |
|                                                                                                    |                                                                                                    | ~                                 |                |             |           |
|                                                                                                    |                                                                                                    |                                   |                |             |           |
|                                                                                                    |                                                                                                    |                                   |                |             |           |
|                                                                                                    |                                                                                                    |                                   |                |             |           |
|                                                                                                    |                                                                                                    |                                   |                |             |           |
|                                                                                                    |                                                                                                    |                                   |                |             |           |
|                                                                                                    |                                                                                                    |                                   |                |             |           |
|                                                                                                    |                                                                                                    |                                   |                |             |           |
|                                                                                                    |                                                                                                    |                                   |                |             |           |
|                                                                                                    |                                                                                                    |                                   |                |             |           |
|                                                                                                    |                                                                                                    |                                   |                |             |           |
|                                                                                                    |                                                                                                    |                                   |                |             |           |
|                                                                                                    |                                                                                                    |                                   |                |             |           |
|                                                                                                    |                                                                                                    |                                   |                |             |           |
|                                                                                                    |                                                                                                    |                                   |                |             |           |
|                                                                                                    |                                                                                                    |                                   |                |             |           |
|                                                                                                    |                                                                                                    |                                   | Back           | 🔷 Next      | X Cancel  |
| elect Device                                                                                                    |                                                                                                    |                                   | <b>Back</b>    | Next        | X Cancel  |
| PLC Setting[ PMAC                                                                                                    |                                                                                                    |                                   |                | Next        |           |
| PLC Setting[ PMAC<br>Alias Name :                                                                                                    | PLC1                                                                                                    |                                   |                | Next        |           |
| PLC Setting[ PMAC<br>Alias Name :<br>Interface :                                                                                                    | PLC1<br>Ethernet                                                                                                    |                                   |                | ~           |           |
| PLC Setting[ PMAC<br>Alias Name :<br>Interface :<br>Protocol :                                                                                                    | PLC1<br>Ethernet<br>TURBO PMAC                                                                                        | ~                                 |                | ~           |           |
| PLC Setting[ PMAC<br>Alias Name :<br>Interface :                                                                                                    | PLC1<br>Ethernet<br>TURBO PMAC                                                                                        |                                   |                | ~           |           |
| PLC Setting[ PMAC<br>Alias Name :<br>Interface :<br>Protocol :<br>String Save Mode :                                                                                                    | PLC1<br>Ethernet<br>TURBO PMAC<br>First HL HL                                                                         | ~                                 |                | ~           |           |
| PLC Setting[ PMAC<br>Alias Name :<br>Interface :<br>Protocol :<br>String Save Mode :<br>Use Redundanc<br>Operate Condition :                                                                                                    | PLC1<br>Ethernet<br>TURBO PMAC<br>First HL HL<br>Y                                                                    | Change                            | Bind IP : Auto | ~           |           |
| PLC Setting[ PMAC<br>Alias Name :<br>Interface :<br>Protocol :<br>String Save Mode :<br>Use Redundanc<br>Operate Condition :                                                                                                    | PLC1<br>Ethernet<br>TURBO PMAC<br>First HL HL<br>V<br>ND<br>TimeOut                                                   | ~                                 | Bind IP : Auto | ×<br>(co    | mm Manual |
| PLC Setting[ PMAC<br>Alias Name :<br>Interface :<br>Protocol :<br>String Save Mode :<br>Use Redundanc<br>Operate Condition :                                                                                                    | PLC1<br>Ethernet<br>TURBO PMAC<br>First HL HL<br>Y                                                                    | Change                            | Bind IP : Auto | ×<br>(co    |           |
| PLC Setting[ PMAC<br>Alias Name :<br>Interface :<br>Protocol :<br>String Save Mode :<br>Use Redundanc<br>Operate Condition :                                                                                                    | PLC1<br>Ethernet<br>TURBO PMAC<br>First HL HL<br>V<br>ND<br>TimeOut                                                   | Change                            | Bind IP : Auto | ×<br>(co    | mm Manual |
| PLC Setting[ PMAC<br>Alias Name :<br>Interface :<br>Protocol :<br>String Save Mode :<br>Use Redundanc<br>Operate Condition :                                                                                                    | PLC1<br>Ethernet<br>TURBO PMAC<br>First HL HL<br>Y<br>TimeOut<br>Condition                                            | Change                            | Bind IP : Auto | ×<br>(co    | mm Manual |
| PLC Setting[ PMAC<br>Alias Name :<br>Interface :<br>Protocol :<br>String Save Mode :<br>Use Redundanc<br>Operate Condition :<br>Change Condition :<br>Primary Option                                                                         | PLC1<br>Ethernet<br>TURBO PMAC<br>First HL HL<br>V<br>VD<br>TimeOut<br>Condition                                      | Change                            | Bind IP : Auto | ×<br>(co    | mm Manual |
| PLC Setting[ PMAC<br>Alias Name :<br>Interface :<br>String Save Mode :<br>Use Redundanc<br>Operate Condition :<br>Change Condition :<br>Primary Option<br>IP<br>Ethernet Protocol                                                            | PLC1<br>Ethernet<br>TURBO PMAC<br>First HL HL<br>Y<br>JD<br>Condition<br>192 16<br>TCP                                | Change                            | Bind IP : Auto | ×<br>(co    | mm Manual |
| PLC Setting[ PMAC<br>Alias Name :<br>Interface :<br>Protocol :<br>String Save Mode :<br>Use Redundanc<br>Operate Condition :<br>Change Condition :<br>Primary Option<br>IP<br>Ethernet Protocol<br>Port                                      | PLC1<br>Ethernet<br>TURBO PMAC<br>First HL HL<br>V<br>V<br>TimeOut<br>Condition<br>192 () 16<br>TCP ~<br>102 ()       | Change<br>5 \$ \$ (Se<br>8 \$ 0   | Bind IP : Auto | ×<br>(co    | mm Manual |
| PLC Setting[ PMAC<br>Alias Name :<br>Interface :<br>Protocol :<br>String Save Mode :<br>Use Redundanc<br>Operate Condition : M<br>Change Condition : M<br>Change Condition : P<br>Imary Option<br>IP<br>Ethernet Protocol<br>Port<br>Timeout | PLC1<br>Ethernet<br>TURBO PMAC<br>First HL HL<br>V<br>V<br>D<br>Condition<br>192 (16)<br>TCP<br>102 (10)<br>300) (10) | Change<br>5 Change<br>8 0<br>msec | Bind IP : Auto | ×<br>(co    | mm Manual |
| PLC Setting[ PMAC<br>Alias Name :<br>Interface :<br>Protocol :<br>String Save Mode :<br>Use Redundanc<br>Operate Condition :<br>Change Condition :<br>Primary Option<br>IP<br>Ethernet Protocol<br>Port                                      | PLC1<br>Ethernet<br>TURBO PMAC<br>First HL HL<br>V<br>V<br>D<br>Condition<br>192 (16)<br>TCP<br>102 (10)<br>300) (10) | Change<br>5 \$ \$ (Se<br>8 \$ 0   | Bind IP : Auto | ×<br>(co    | mm Manual |
| PLC Setting[ PMAC<br>Alias Name :<br>Interface :<br>Protocol :<br>String Save Mode :<br>Use Redundanc<br>Operate Condition : M<br>Change Condition : M<br>Change Condition : P<br>Imary Option<br>IP<br>Ethernet Protocol<br>Port<br>Timeout | PLC1<br>Ethernet<br>TURBO PMAC<br>First HL HL<br>V<br>V<br>D<br>Condition<br>192 (16)<br>TCP<br>102 (10)<br>300) (10) | Change<br>5 Change<br>8 0<br>msec | Bind IP : Auto | ×<br>(co    | mm Manual |
| PLC Setting[ PMAC<br>Alias Name :<br>Interface :<br>Protocol :<br>String Save Mode :<br>Use Redundanc<br>Operate Condition : M<br>Change Condition : M<br>Change Condition : P<br>Imary Option<br>IP<br>Ethernet Protocol<br>Port<br>Timeout | PLC1<br>Ethernet<br>TURBO PMAC<br>First HL HL<br>V<br>V<br>D<br>Condition<br>192 (16)<br>TCP<br>102 (10)<br>300) (10) | Change<br>5 Change<br>8 0<br>msec | Bind IP : Auto | ×<br>(co    | mm Manual |
| PLC Setting[ PMAC<br>Alias Name :<br>Interface :<br>Protocol :<br>String Save Mode :<br>Use Redundanc<br>Operate Condition : M<br>Change Condition : M<br>Change Condition : P<br>Imary Option<br>IP<br>Ethernet Protocol<br>Port<br>Timeout | PLC1<br>Ethernet<br>TURBO PMAC<br>First HL HL<br>V<br>V<br>D<br>Condition<br>192 (16)<br>TCP<br>102 (10)<br>300) (10) | Change<br>5 Change<br>8 0<br>msec | Bind IP : Auto | ×<br>(co    | mm Manual |
| PLC Setting[ PMAC<br>Alias Name :<br>Interface :<br>Protocol :<br>String Save Mode :<br>Use Redundanc<br>Operate Condition : M<br>Change Condition : M<br>Change Condition : P<br>Imary Option<br>IP<br>Ethernet Protocol<br>Port<br>Timeout | PLC1<br>Ethernet<br>TURBO PMAC<br>First HL HL<br>V<br>V<br>D<br>Condition<br>192 (16)<br>TCP<br>102 (10)<br>300) (10) | Change<br>5 Change<br>8 0<br>msec | Bind IP : Auto | ×<br>(co    | mm Manual |

| Settings        |        | Contents                                                                                                    |                                                                                                    |               |  |  |
|-----------------|--------|----------------------------------------------------------------------------------------------------|----------------------------------------------------------------------------------------------------|---------------|--|--|
| ТОР             | Model  | Check the TOP displa                                                                                                    | Check the TOP display and process to select the touch model.                                                   |               |  |  |
| External device | Vendor |                                                                                                    | elect the vendor of the external device to be connected to TOP.<br>elect " <b>Delta Tau Data System Inc</b> ". |               |  |  |
|                 | PLC    | Select an external de                                                                                                    | vice to connect to TOP.                                                                                        |               |  |  |
|                 |        | Model                                                                                                    | Interface                                                                                                    | Protocol      |  |  |
|                 |        | PMAC                                                                                                    | ETHERNET                                                                                                    | PMAC PROTOCOL |  |  |
|                 |        | Please check the system configuration in Chapter 1 to see if the external device you want to connect is a model whose system can be configured. |                                                                                                    |               |  |  |

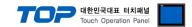

## 3. TOP communication setting

The communication can be set in TOP Design Studio or TOP main menu. The communication should be set in the same way as that of the external device.

### 3.1 Communication setting in TOP Design Studio

#### (1) Communication interface setting

■ [Project > Project Property > TOP Setting] → [Project Option > "Use HMI Setup" Check > Edit > Ethernet]

- Set the TOP communication interface in TOP Design Studio.

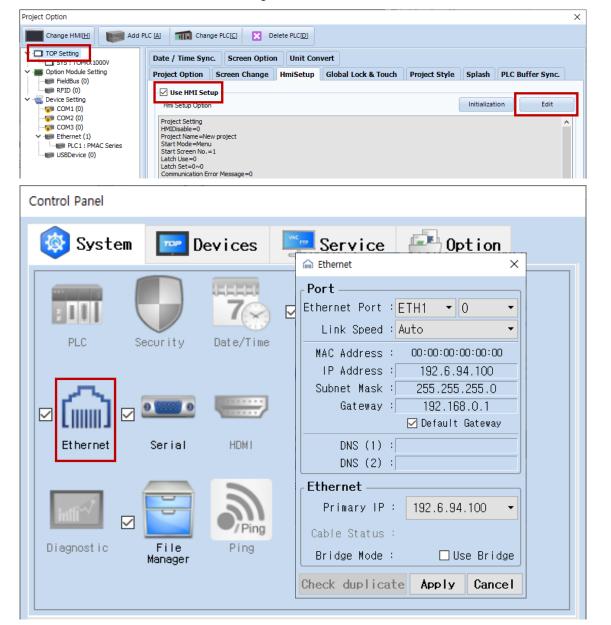

| Items                      | ТОР           | External device | Remarks |
|----------------------------|---------------|-----------------|---------|
| IP Address*Note 1) Note 2) | 192.6.94.100  | 192.6.94.5      |         |
| Subnet Mask                | 255.255.255.0 | 255.255.255.0   |         |
| Gateway                    | 192.168.0.1   | 192.168.0.1     |         |

\* The above settings are examples recommended by the company.

| Items       | Description                                                      |  |  |
|-------------|------------------------------------------------------------------|--|--|
| IP Address  | Set an IP address to be used by the TOP to use over the network. |  |  |
| Subnet Mask | Enter the subnet mask of the network.                            |  |  |
| Gateway     | Enter the gateway of the network.                                |  |  |

#### (2) Communication option setting

#### External device connection manual for TOP Design Studio

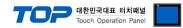

- [ Project > Project Property > Device Setting > ETHERNET
  - Set the options of the PMAC Series Ethernet communication driver in TOP Design Studio.

| Project Option                                                                                                    |                                                                                                    | ×    |
|----------------------------------------------------------------------------------------------------|----------------------------------------------------------------------------------------------------|------|
| Change HMI[H] Keller Add F                                                                                                    | PLC [A] TIT Change PLC[C] Delete PLC[D]                                                                                                    |      |
| <ul> <li>TOP Setting</li> <li>SYS : TOPRX1000V</li> <li>Option Module Setting</li> <li>FieldBus (0)</li> <li>FIED (0)</li> <li>COM1 (0)</li> <li>COM2 (0)</li> </ul> | PLC Setting[ PMAC Series ]         Alias Name : PLC1       Bind IP : Auto          Interface : Ethernet          Protocol : TURBO PMAC          String Save Mode : First HL HL       Change | nual |
| COM3 (0) Ethernet (1) PLC1 : PMAC Series USBDevice (0)                                                                                                    | Change Condition : TimeOut 5 (Second)                                                                                                    |      |
|                                                                                                    | Primary Option       IP     192       Ethernet Protocol     TCP       Port     102       Timeout     300       Send Wait     0                                                              |      |

| Items             | Settings                                                                                | Remarks               |
|-------------------|-----------------------------------------------------------------------------------------|-----------------------|
| Interface         | Select "Ethernet".                                                                      | Refer to "2. External |
| Protocol          | Select the communication protocol between the TOP and an external device.               | device selection".    |
| IP                | Enter the IP address of the external device.                                            |                       |
| Ethernet Protocol | Ethernet Protocol Selects the Ethernet Protocol between the TOP and an external device. |                       |
| Port              | Port Enter the Ethernet communication port number of the external device.               |                       |
| TimeOut (ms)      | Set the time for the TOP to wait for a response from an external device.                |                       |
| SendWait (ms)     | Set the waiting time between TOP's receiving a response from an external device and     |                       |
|                   | sending the next command request.                                                       |                       |

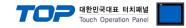

### **3.3 Communication diagnostics**

■ Check the interface setting status between the TOP and external device.

- Touch the top of the TOP screen and drag it down. Touch "EXIT" in the pop-up window to go to the main screen.
- Check if the ETH port settings you want to use in [Control Panel > Ethernet] are the same as those of the external device.
- Diagnosis of whether the port communication is normal or not
- Touch "Communication diagnostics" in [Control Panel > PLC].
- The Diagnostics dialog box pops up on the screen and determines the diagnostic status.

| ОК             | Communication setting normal                                                                             |
|----------------|----------------------------------------------------------------------------------------------------|
| Time Out Error | Communication setting abnormal                                                                           |
|                | - Check the cable, TOP, and external device setting status. (Reference: Communication diagnostics sheet) |

■ Communication diagnostics sheet

- If there is a problem with the communication connection with an external terminal, please check the settings in the sheet below.

| Items           | Contents                              |                              | Ch | eck | Remarks                                                                                     |
|-----------------|---------------------------------------|------------------------------|----|-----|---------------------------------------------------------------------------------------------|
| System          | How to connect the system             |                              | OK | NG  | 1. Contains and Francistics                                                                 |
| configuration   | Connection cable name                 |                              | OK | NG  | 1. System configuration                                                                     |
| ТОР             | Version information                   |                              | OK | NG  |                                                                                             |
|                 | Port in use                           |                              | OK | NG  |                                                                                             |
|                 | Driver name                           |                              | OK | NG  |                                                                                             |
|                 | Other detailed settings               |                              | OK | NG  |                                                                                             |
|                 | Relative prefix                       | Project setting              | OK | NG  | 2. External device selection                                                                |
|                 |                                       | Communication<br>diagnostics | ОК | NG  | 3. Communication setting                                                                    |
|                 | Ethernet port setting                 | IP Address                   | OK | NG  |                                                                                             |
|                 |                                       | Subnet Mask                  | OK | NG  |                                                                                             |
|                 |                                       | Gateway                      | OK | NG  |                                                                                             |
| External device | CPU name                              |                              | OK | NG  |                                                                                             |
|                 | Communication port name (module name) |                              | OK | NG  |                                                                                             |
|                 | Protocol (mode)                       |                              | OK | NG  |                                                                                             |
|                 | Setup Prefix                          |                              | OK | NG  | 4. External device cetting                                                                  |
|                 | Other detailed settings               |                              | OK | NG  | 4. External device setting                                                                  |
|                 | Ethernet port setting                 | IP Address                   | OK | NG  |                                                                                             |
|                 |                                       | Subnet Mask                  | OK | NG  |                                                                                             |
|                 |                                       | Gateway                      | OK | NG  |                                                                                             |
|                 | Check address range                   |                              | OK | NG  | <u>5. Supported addresses</u><br>(For details, please refer to the PLC<br>vendor's manual.) |

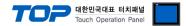

# 4. External device setting

Configure the communication settings of the external device by referring to the vendor's user manual.

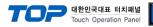

# 5. Supported addresses

#### The devices available in TOP are as follows:

The device range (address) may differ depending on the CPU module series/type. The TOP series supports the maximum address range used by the external device series. Please refer to each CPU module user manual and be take caution to not deviate from the address range supported by the device you want to use.

| Device   | Bit Address         | Word Address  | 32 Bit | Remarks        |
|----------|---------------------|---------------|--------|----------------|
| I-Device | 10000.00 - 18191.15 | 10000 - 18191 |        | R/W            |
| P-Device | P0000.00 - P8191.15 | P0000 - P8191 |        | R/W)<br>Note 1 |
| Q-Device | Q0000.00 - Q8191.15 | Q0000 - Q8191 |        | R/W            |
| M-Device | M0000.00 - M8191.15 | M0000 - M8191 |        | R/W            |
| POS      | -                   | 0             |        | R              |
| VEL      | -                   | 0             |        | R              |
| FEL      | -                   | 0             | 32BIT  | R              |
| JOG      | -                   | 0-4           |        | W              |
| J:       | -                   | 0             |        | W              |
| J=       | -                   | 0             |        | W              |
| J۸       | -                   | 0             |        | W              |
| RUN      |                     | 0             |        | W              |
| HLT      | -                   | 0             |        | W              |
| К        |                     | 0             |        | W              |

Note 1) P P-Device is FLOAT DATA